# BORPILE Program Komputer untuk Analisis Daya Dukung Aksial Pondasi Tiang Bor

oleh Paulus P. Rahardjo, Ph.D ElFie Salim

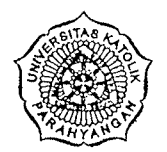

# Parahyangan Catholic University Geotechnical Research Centre

Ciumbuleuit 94 - Bandung Telp: (022) 233691

'

'

2010年高盐公司的2000年(1992年) 1992年1月,1992年10月,1992年10月,

# **DAFTAR lSI**

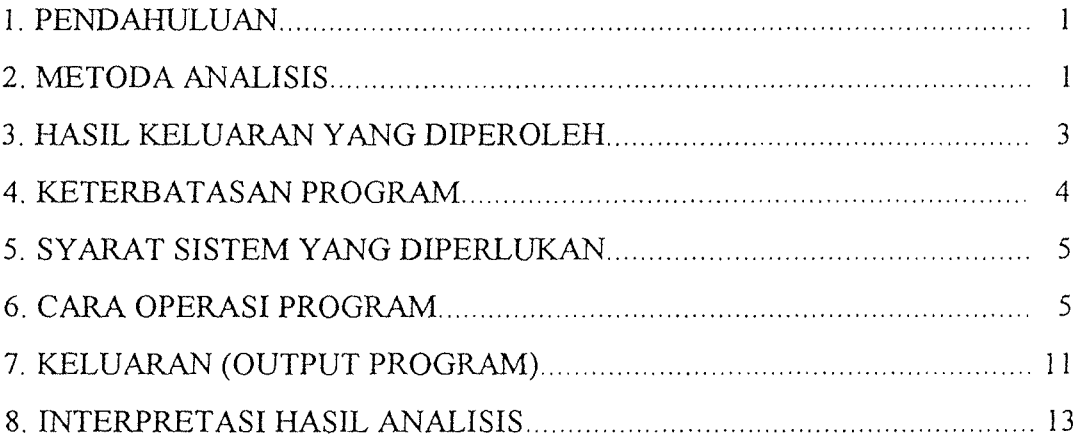

 $\bar{f}$ 

 $\alpha$  , where  $\alpha$  is the continuous consequence is a second continuous of  $\alpha$  .  $\mathcal{A}^{\text{max}}$ 

 $\label{eq:2} \mathcal{L} = \mathcal{L} \left( \mathcal{L} \mathcal{L} \right) \mathcal{L} \left( \mathcal{L} \right)$ 

 $\label{eq:2.1} \mathcal{L}_{\text{max}} = \frac{1}{2} \sum_{i=1}^{n} \frac{1}{2} \sum_{i=1}^{n} \frac{1}{2} \sum_{i=1}^{n} \frac{1}{2} \sum_{i=1}^{n} \frac{1}{2} \sum_{i=1}^{n} \frac{1}{2} \sum_{i=1}^{n} \frac{1}{2} \sum_{i=1}^{n} \frac{1}{2} \sum_{i=1}^{n} \frac{1}{2} \sum_{i=1}^{n} \frac{1}{2} \sum_{i=1}^{n} \frac{1}{2} \sum_{i=1}^{n} \frac{1}{2} \sum_{i=$  $\sim 0.01$ 

 $\mathcal{L}^{\text{max}}_{\text{max}}$  $\mathcal{H}^{\text{R}}_{\text{c}}$  ,  $\mathcal{L}^{\text{R}}_{\text{c}}$  ,  $\mathcal{L}^{\text{R}}_{\text{c}}$  ,  $\mathcal{L}^{\text{R}}_{\text{c}}$ 

 $\mathcal{A}^{\mathcal{A}}_{\mathcal{A}}$  and  $\mathcal{A}^{\mathcal{A}}_{\mathcal{A}}$  are the simple points of the simple points of  $\mathcal{A}^{\mathcal{A}}$  $\label{eq:2.1} \frac{1}{2}\sum_{i=1}^n\frac{1}{2}\sum_{i=1}^n\frac{1}{2}\sum_{i=1}^n\frac{1}{2}\sum_{i=1}^n\frac{1}{2}\sum_{i=1}^n\frac{1}{2}\sum_{i=1}^n\frac{1}{2}\sum_{i=1}^n\frac{1}{2}\sum_{i=1}^n\frac{1}{2}\sum_{i=1}^n\frac{1}{2}\sum_{i=1}^n\frac{1}{2}\sum_{i=1}^n\frac{1}{2}\sum_{i=1}^n\frac{1}{2}\sum_{i=1}^n\frac{1}{2}\sum_{i=1}^n\$  $\label{eq:2.1} \frac{1}{\sqrt{2}}\left(\frac{1}{\sqrt{2}}\right)^{2} \left(\frac{1}{\sqrt{2}}\right)^{2} \left(\frac{1}{\sqrt{2}}\right)^{2} \left(\frac{1}{\sqrt{2}}\right)^{2} \left(\frac{1}{\sqrt{2}}\right)^{2} \left(\frac{1}{\sqrt{2}}\right)^{2} \left(\frac{1}{\sqrt{2}}\right)^{2} \left(\frac{1}{\sqrt{2}}\right)^{2} \left(\frac{1}{\sqrt{2}}\right)^{2} \left(\frac{1}{\sqrt{2}}\right)^{2} \left(\frac{1}{\sqrt{2}}\right)^{2} \left(\$ 

 $\sim$   $\sim$ 

 $\sim 10^{-1}$ 

## **l. PENDAHULUAN**

Program komputer BORPILE dibuat dalam bahasa· QBASIC untuk menghitung daya dukung aksial tiang bor berdasarkan metode Reese. Penjelasan metode ini dapat diperoleh pada manual *Lymon* C. *Reese & Stephen* J. *Wright, "Drilled Shaft Design and Construction Guidelines Manual" vol. 1, U.S. Department of Transportation, July 1977* dan pada tulisan Rahardjo, P. & Salim, *"Aplikasi Program Komputer BORP!LE untuk Perhitungan Daya Dukung Aksial Pondasi Tiang Bor." Seminar Rekayasa Pondasi, "Beneficial Use of Bored Pile to Support Heavy Loadings," Surabaya, April 1995.* 

Program komputer ini dibuat "user friendly" untuk memudahkan pemakai sehingga dapat langsung menggunakan program ini sejauh pemakai telah memahami prinsipprinsip dan dasar teorinya.

Menu yang disajikan dapat dipilih baik memasukkan data baru atau menggunakan data lama dengan keleluasaan mengubah data dan penyimpanan data pada disket maupun hard disk secara otomatis. Demikian pula hasil keluaran dapat ditampilkan di layar monitor atau dicetak bila diperlukan.

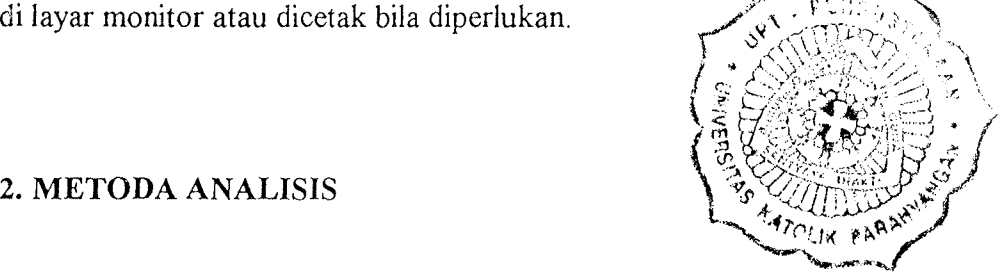

Analisis untuk daya dukung ultimit tiang bor didasarkan pada hubungan empirik antara nilai N-SPT dengan gesekan selimut tiang maupun daya dukung ujung tiang pada tanah pasir (lihat gambar 1. dan gambar 2.). Sedangkan untuk tanah kohesif<br>gesekan selimut fs =  $\alpha$ . Cu dimana  $\alpha$  = 0.55 (faktor koreksi, gambar 3.). Cu adalah kohesi tanah kohesifyang diperoleh dari korelasi empirik:

 $Cu = N/16$  $Cu = N/8$ untuk tanah lempung plastisitas rendah (CL) untuk tanah lempung·piastisitas tinggi (CH) ..

 $Cu = N/10$ untuk tanah lanau

Daya dukung ujung untuk tanah kohesif diperoleh dengan formula  $q_p = 9$ .Cu. Untuk perhitungan *load transfer* pada tanah pasir, peralihan ujung tiang bor diambil dalam prosentase terhadap diameter tiang sebesar 1%, 2%, 3%, 4%, 5% dan 7% (gambar 4.). Sedangkan pada tanah lempung diambil 0.25%, 0.5%, 0.75%, 1%, 1.5%, 2% (gambar 5.). Peralihan pada sepanjang tiang dihitung berdasarkan kurva gesekan relatif tiang vs peralihan relatif (gambar 6.)

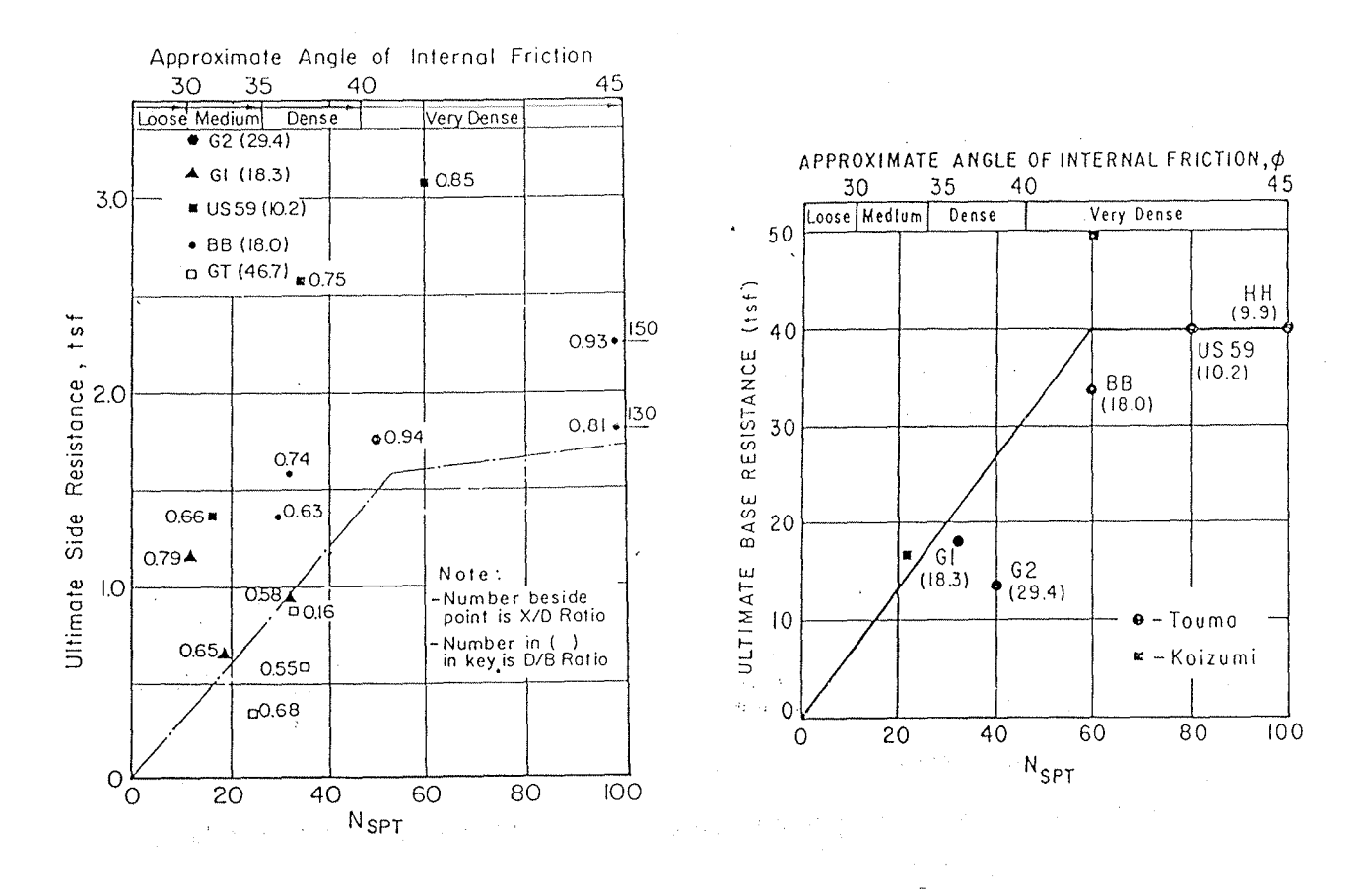

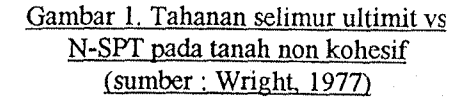

Gambar 2. Tahanan ujung ultimit pada tanah non kohesif dengan penurunan 0.05 B (sumber: Reese & Wright, 1977).

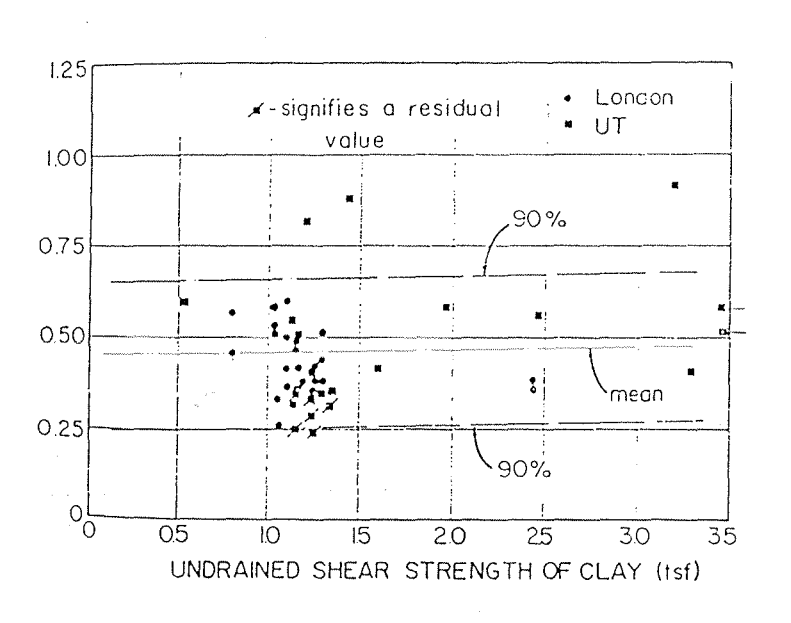

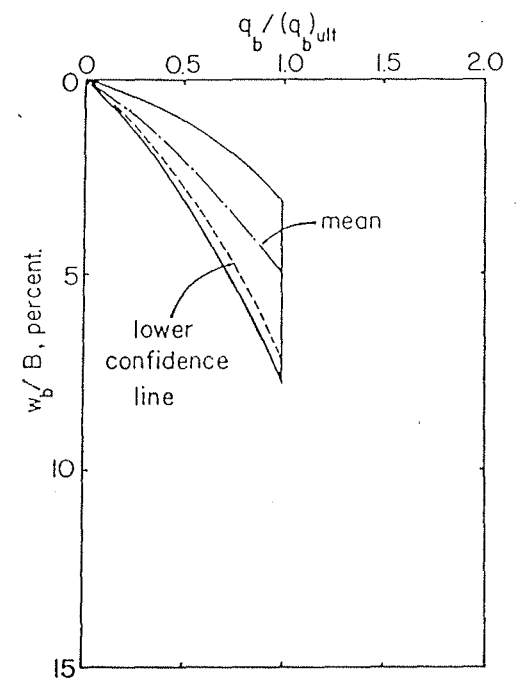

Gambar 3. Faktor koreksi vs kuat geser undrained pada tanah lempung (sumber : Reese & Wright. 1977)

Gambar 4. Kurva tahanan ujung ys penurunan pada tanah non kohesif (sumber : Reese & Wright. 1977)

## **3. HASIL KELUARAN YANG DIPEROLEH**

Dengan program komputer BORPILE, pemakai memperoleh daya dukung ultimit tiang bor di tanah berlapis banyak, daya dukung ijin, beban vs penurunan dan transfer beban. Pada perhitungan diatas diasumsi modulus elastisitas beton sama dengan 2.1 x  $10^5$  kg/cm<sup>2</sup>.

### **4. KETERBATASAN PROGRAM**

Untuk saat ini program komputer BORPILE hanya dapat menghitung daya dukung tiang bor yang memiliki satu ukuran diameter, jumlah jenis tanah (maksimum 15 jenis tanah), jumlah data SPT yang terbatas (maksimum 36 jenis tanah), peralihan ujung tiang bor yang diperhitungkan hanya 6 buah titik dan hanya untuk tiang bor yang memiliki modulus elastisitas beton 2.1 x  $10^5$  kg/cm<sup>2</sup>.

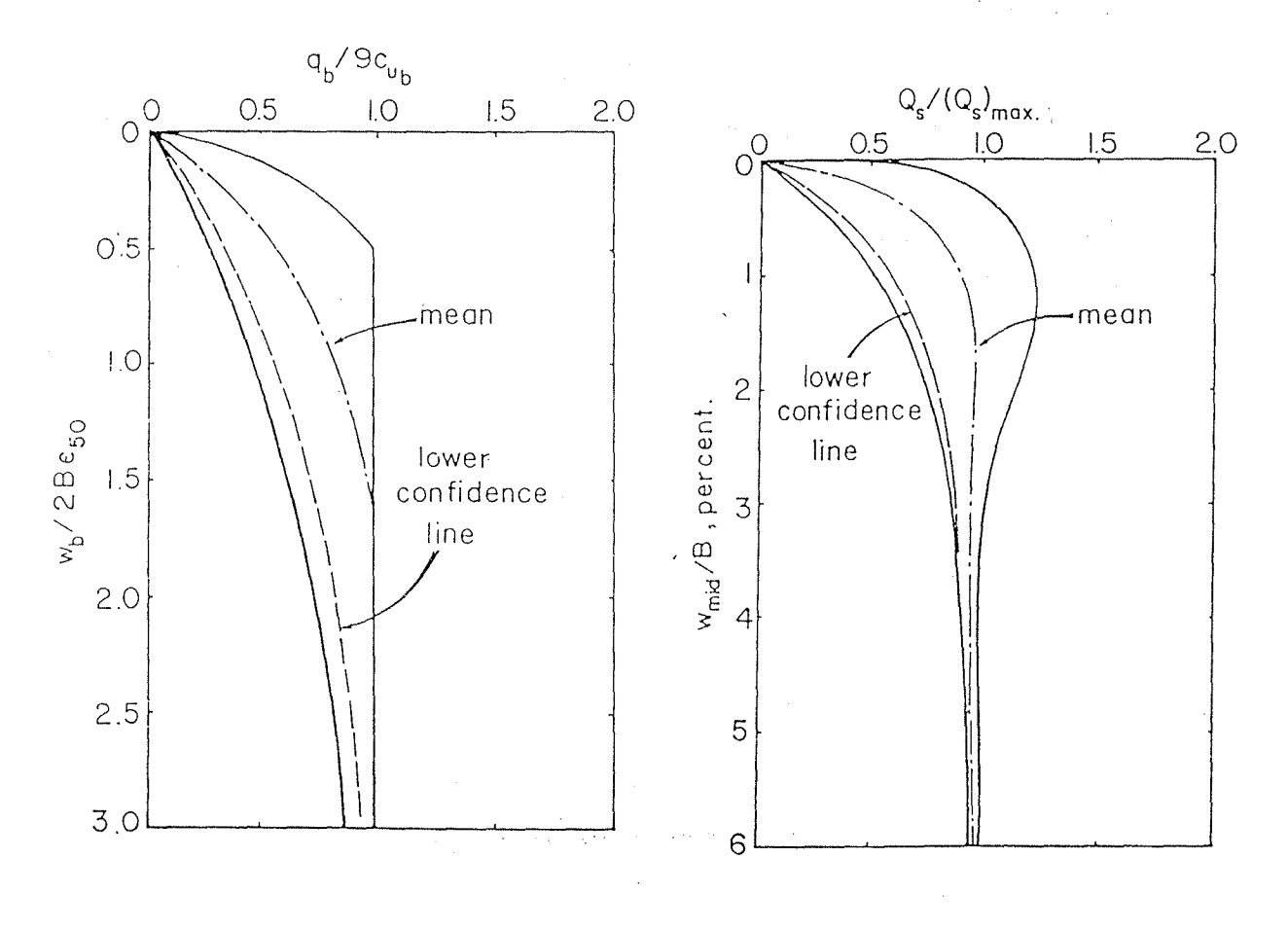

Gambar 5. Kurva tahanan ujung vs penurunan pada tanah kohesif (sumber: Reese & Wright, 1977)

Gambar 6. Tahanan selimut relatif vs penurunan relatif (sumber : Reese, 1977)

# **5. SYARAT SISTEM YANG DIPERLUKAN**

Program ini dapat dijalankan pada PC XT/AT dengan PC-DOS dan MS-DOS dengan RAM memory sedikitnya 64 kilobytes dan sebuah disk drive. Meskipun program ditulis dalam bahasa QBASIC tetapi untuk menjalankan tidak dibutuhkan QBASIC.EXE kecuali hanya untuk keperluan mengubah program untuk mana dokumentasi program harus dimiliki oleh pemakai.

# **6. CARA OPERAS! PROGRAM**

Untuk memudahkan dan mempercepat pengoperasian program BORPILE, pemakai program dianjurkan mengcopy program ini ke dalam *hard disk* komputer. Jika tidak program ini tetap dapat dijalankan melalui *disk drive.* Ketiklah **BORPJLE,** untuk menjalankan program. Pada layar akan muncul tampilan sbb:

#### B 0 R P I L E

Program Komputer untuk Perhitungan Daya Dukung Pondasi Borpile Berdasarkan Hetoda Reese Version BP-2.00

oleb

Paulus P.Rahardjo El Fie Salim UNIVERSITAS KATOLIK PARAHYANGAN .GEOTECHNICAL RESEARCH CENTRE (GRC) (1995)

#### TEKAN ENTER UNTUK HELANJUTKAN

Tekan *<enter>.* Setelah itu akan muncul menu pilihan sbb.:

# 1. HEHASUKKAN DATA BARU

2. GUNAKAN DATA YANG TELAH ADA

3. EXIT

#### HASUKKAN PILIHAN ANDA (1-3): 1

Bila pemakai belum mempunyai data lama, pilihlah menu no. I. Jika pemakai sudah mempunyai data lama dapat dipilih no.2. Pada manual ini contoh soal diberikan dan untuk memasukkan data input dipillih menu no.2. Kemudian akan ditanyakan pada *drive* apa data input disimpan dan apa nama *file* inputnya. Jika file input berada dalam sub directory pada pertanyaan nama file dapat diisi xxxx\xxxx. Perlu diperhatikan bahwa nama file tidak diberi extension.

NAMA *DRIVE* YANG DIAKTIFKAN (A/B/C): b

NAHA FILE (TANPA EXTENSION): mak-db2

Pada langkah berikutnya pada monitor akan tampil data-data input seperti :

- Nama proyek
- Ukuran tiang
- Faktor keamanan
- Kedalaman tanah
- Jumlah jenis tanah
- Jumlah data SPT

### **Nama proyek**

Baris ini untuk mengindentifikasikan lokasi atau daerah dimana tiang bor yang akan dicari daya dukungnya. Jumlah karakter tidak boleh lebih dari 40 huruf dan jangan

 $\sim 100$ 

menggunakan lambang koma ( , ) karena Jambang ini akan dibaca sebagai pemisah data input. Pada contoh soal dibawah ini nama proyek adalah TIANG P-20 (DB2).

#### B 0 R P I L E

Program Koaputer untuk Perhitungan Daya Dukung *Pondasi* Borpile Berdasarkan Hetoda Reese Geotechnical Research Centre - UNPAR

A. Nama proyek : TIANG P-20 (DB2) B. UKURAN TIANG DALAH HETER Diameter : .8 m Panjang penbenaman tiang : 13.99 m C. FAKTOR KEAHANAN F.K untuk ujung tiang: 2 F.K untuk selimut tiang: 2 D. KEDALAMAN MAX. DATA TANAH (m): 50 E. JUHLAH *JENIS* TANAB: 14 F. JUHLAH DATA Nspt : 33

Hau perbaiki data (y/n) ? n

### Ukuran tiang

Pada point ini ditanyakan diameter tiang dan dalamnya pembenaman tiang dalam satuan meter. Jika tiang bor ditanam dibawah permukaan tanah maka ada dua cara yang dapat dilakukan yaitu:

- a. Panjang tiang bor dihitung dari permukaan tanah sampai ujung tiang bor maka data masukan untuk nilai N-SPT dari elevasi permukaan sampai dengan elevasi kepala tiang diisi no!.
- b. Panjang tiang dihitung dari kepala tiang bor sampai ujung tiang bor. Cara ini mungkin lebih mudah karena untuk penginputan data N-SPT dan jenis tanah semuanya dimulai dari kepala tiang bor.

Untuk contoh soal diatas tiang bor berdiameter 0.8 m dan dalamnya pembenaman tiang 13.99 m

#### **Faktor keamanan**

Faktor keamanan terbagi atas 2 yaitu faktor keamanan (FK) untuk selimut tiang dan faktor keamanan untuk ujung tiang. Biasanya faktor keamanan untuk ujung tiang lebih besar. Untuk contoh soal ini faktor keamanan selimut maupun ujung tiang diambil sama dengan dua. Untuk desain, dianjurkan mengambil FK = 2 untuk gesekan selimut dan  $FK = 3$  untuk daya dukung ujung tiang.

### **Kedalaman tanah**

Kedalaman tanah yang dimaksud adalah kedalaman data tanah yang tersedia. Adapun data tanah yang dibutuhkan adalah jumlah lapis, banyaknya N-SPT dan elevasi N-SPT. Kedalaman pembenaman tiang bor harus lebih kecil dari data tanah yang tersedia.

Karena daya dukung ujung tiang dipengaruhi oleh data tanah disekitar ujung tiang, kira-kira 3B (B=diameter tiang bor) keatas dan B kebawah dari ujung tiang maka sebaiknya kedalaman data tanah sedalam L+B. Untuk contoh soal kedalaman tanah max. 50m.

#### **Jumlah jenis tanah**

Jenis tanah yang disediakan dalam program ini hanya 4 yaitu tanah pasir (S), tanah lanau (M), tanah lempung berplastisitas tinggi (CH), tanah lempung berplastisitas rendah (CL). Jumlah maksimum untuk jenis tanah adalah 15. Jumlah jenis tanah untuk contoh soal adalah 14.

#### **Jumlah data NSPT**

Jumlah data NSPT maksimum adalah 36 buah. Jumlah data NSPT untuk contoh soal sebanyak 33 buah.

Pemakai diberi kesempatan untuk mengubah data-data diatas dengan mengisi 'y" atau "Y" pada pertanyaan dibawah dari tampilan menu diatas dan akan ditanyakan

point mana yang akan dirubah. Jika tidak ingin merubah data, ketik "n" atau "N". Jika data input sudah benar tekan *<enter>.* Secara otomatis data input ini akan disimpan dalam nama file yang sudah ditentukan dengan extension .OUT (misal pada contoh soal mak-db2.out). File ini diberi extension .OUT karena pada akhir dari proses perhitungan pada file ini akan berisi daya dukung hasil perhitungan baik daya dukung ultirnit maupun daya dukung ijin.

Selanjutnya pemakai harus memasukkan data kedalaman tanah (diukur dari permukaan dan tidak memakai tanda negatif) dan jenis tanah. Kedalaman tanah yang dimaksud adalah batas bawah dari lapisan tanah masing-masing. Untuk pengisian jenis tanah jangan sampai jenis tanah diatas a tau dibawahnya sama karena akan mengacaukan proses perhitungan. Misalnya pada contoh di bawah ini jenis tanah pada kedalaman 3.5 m tidak boleh sama dengan jenis tanah pada kedalaman 2 m atau 4 m. Jenis tanah diinputkan berupa angka 1,2,3 dan 4 yang menyatakan berturut-turut tanah pasir, tanah lanau/silt, tanah lempung berplastisitas tinggi dan . tanah lempung berplastisitas rendah.

Disinipun pemakai diberi kesempatan untuk mengubah data input, setelah pemakai yakin data itu sudah benar ketik "n" yang dilanjutkan dengan menekan tombol *<enter>.* Data input secara otomatis disimpan dalam disket atau hard disk dengan extension .JEN

sta alban

Berikutnya pemakai akan ditanyakan kedalaman SPT dan harga N-SPT. Jika jumlah data N-SPT melebihi 19 buah maka pemakai harus menekan tombol *<enter>* terlebih dahulu untuk melanjutkan. Angka terbesar untuk N-SPT adalah 50 untuk alasan desain. Pemakai juga diberi kesempatan untuk merubah data. Jika tidak ingin merubah data ketik "n" lalu tekan *<enter>.* Data input secara otomatis disimpan dalam disket atau hard disk dengan extension . SPT

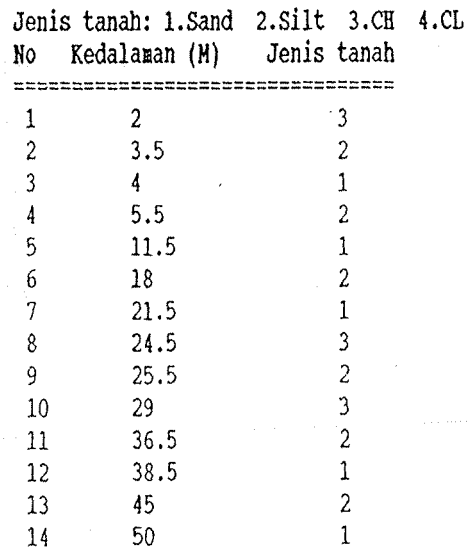

Ingin perbaiki data (y/n) ? n

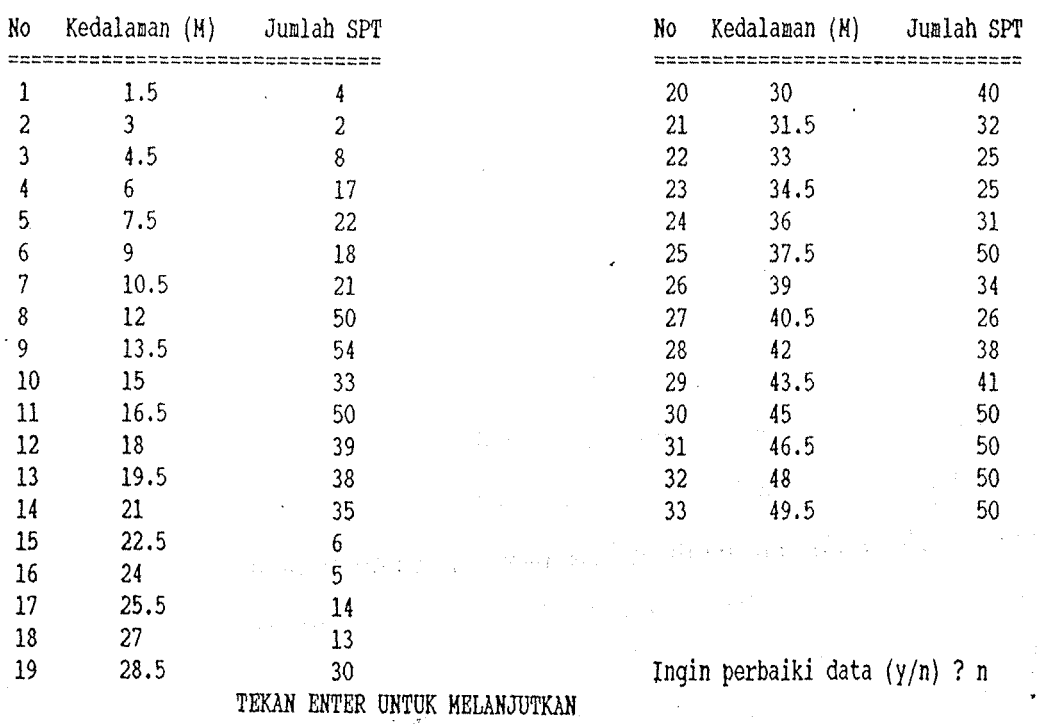

Selanjutnya program akan menghitung daya dukung aksial tiang bor dengan metode Reese dan dilanjutkan menghitung load transfer/peralihan beban dan load settlementnya. Hasil perhitungan load transfer akan secara otomatis pada nama file yang berakhiran .LD sedangkan perhitungan load settlement hanya dilakukan pada 6 titik dan akan disimpan pada nama file berakhiran .Q-S secara otomatis.

# 7. **KELUARAN (OUTPUT) PROGRAM**

ad Authorized and Co

Hasil keluaran contoh soal dari program komputer BORPILE akan tampilkan dibawah ini:

#### R E S 0 H E

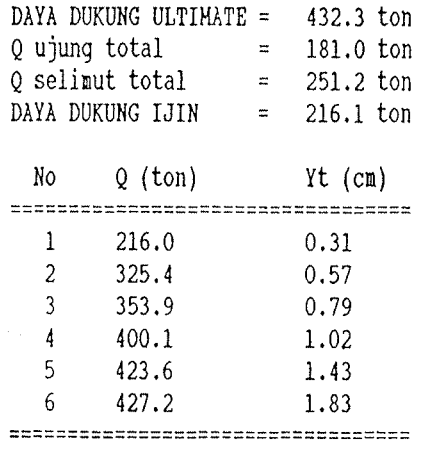

TEKAN ENTER UNTOK HELANJOTKAN

Tekan *<enter>* untuk melanjutkan. Kemudian akan tampil menu sbb.:

1. MENCETAK HASIL KE LAYAR 2. HENCETAK BASIL KE PRINTER 3. MEHPROSES KASUS LAIN **4.** EXIT

MANA YANG AHDA PILIH ? 1

Untuk rnencetak ke layar ketik "1", untuk ke alat cetak pilih "2". Jika ingin rneiakukan perhitungan untuk kasus lain pilih "3" dan untuk keluar dari program ini pilih "4". Disini akan dipilih pencetakan ke layar.

B O R P I L E DATA TANAH

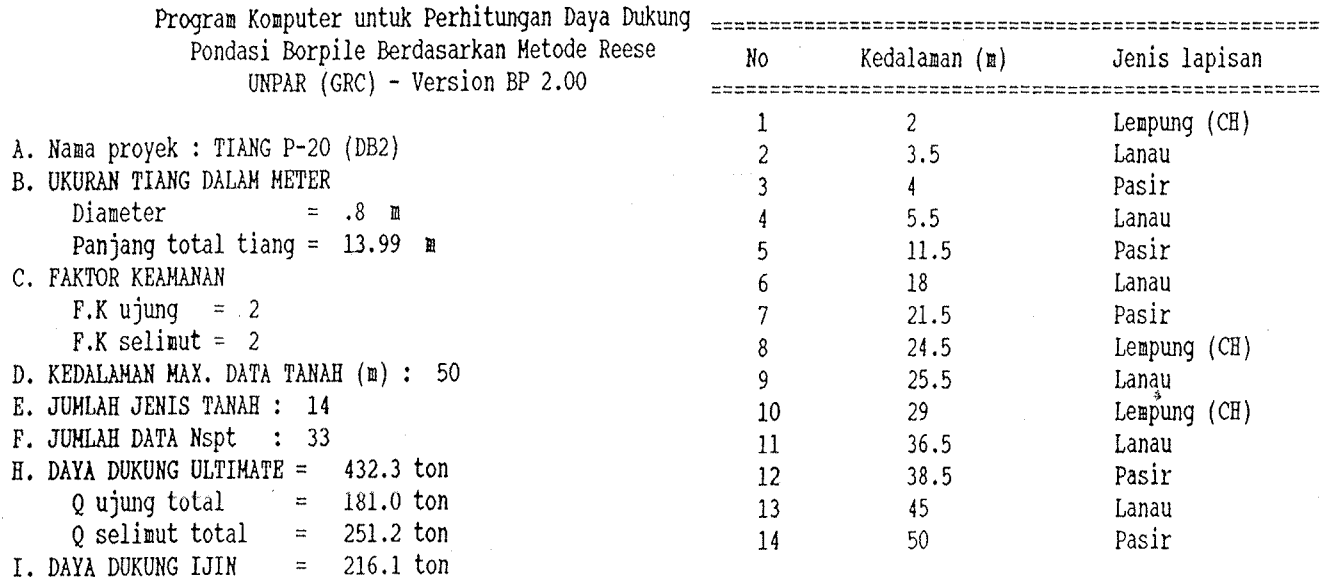

# TEKAN ENTER UNTUK MELANJUTKAN TEKAN ENTER UNTUK MELANJUTKAN

DATA Nspt DATA Nspt

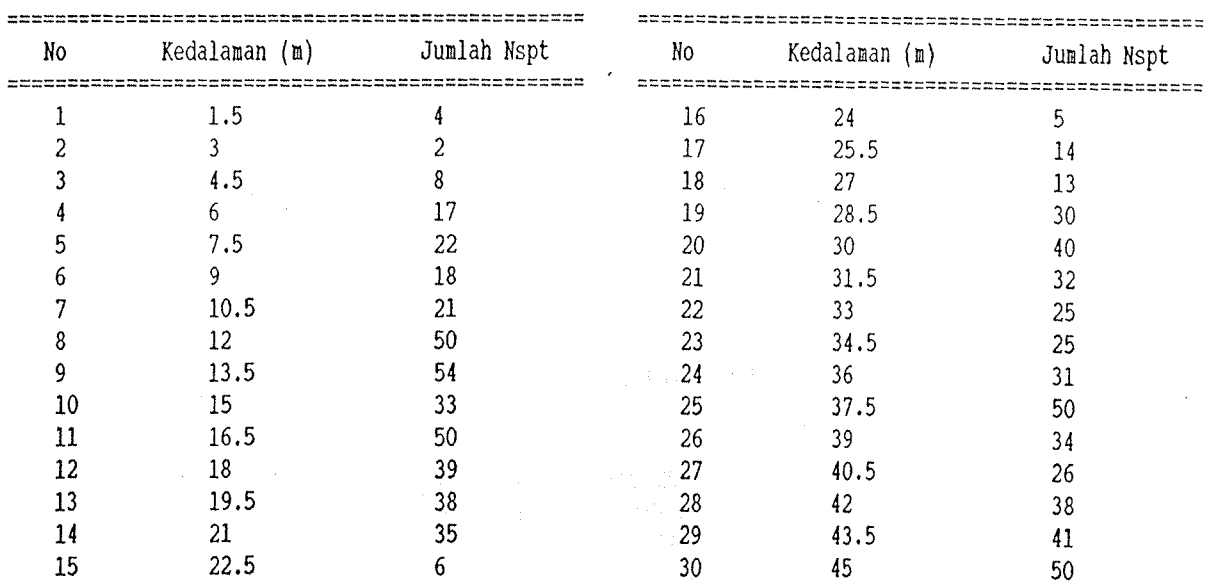

TEKAN ENTER UNTUK MELANJUTKAN TEKAN ENTER UNTUK MELANJUTKAN

#### DATA Nspt

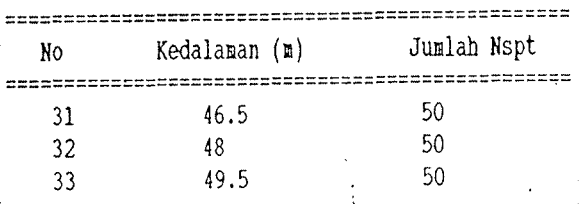

TEKAN ENTER UNTUK MELANJUTKAN

## 8. INTERPRETASI HASIL ANALISIS

Pada tabel beban vs penurunan dapat dibuat kurva beban vs penurunan (gambar 7.) dengan bantuan program lotus 123, Q-pro atau dapat diplot secara manual. Dibawah ini ditampilkan hasil load transfer dan kurva transfer beban (gambar 8.). Berdasarkan kurva beban vs penurunan, pemakai dapat memutuskan harga lain untuk penetapan daya dukung ultimit (bila dianggap perlu). Dari kurva transfer beban dapat dilihat distribusi gesekan terhadap kedalaman. Bila kurva transfer beban mulai sejajar artinya gesekan selimut telah mencapai batas ultimitnya.

#### DATA BEBAN VS PENURUNAN

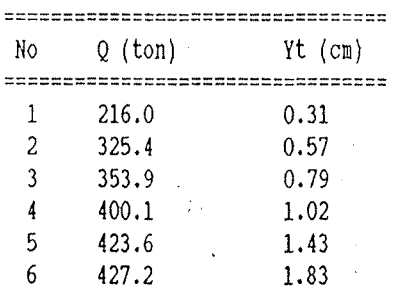

# TEKAN ENTER ONTUK HELANJUTKAN

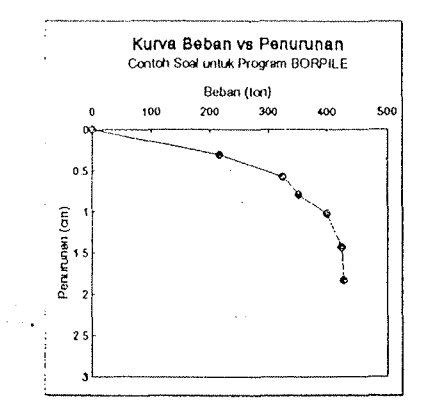

#### Gambar 7. Kurva beban vs penurunan

LOAD TRANSFER

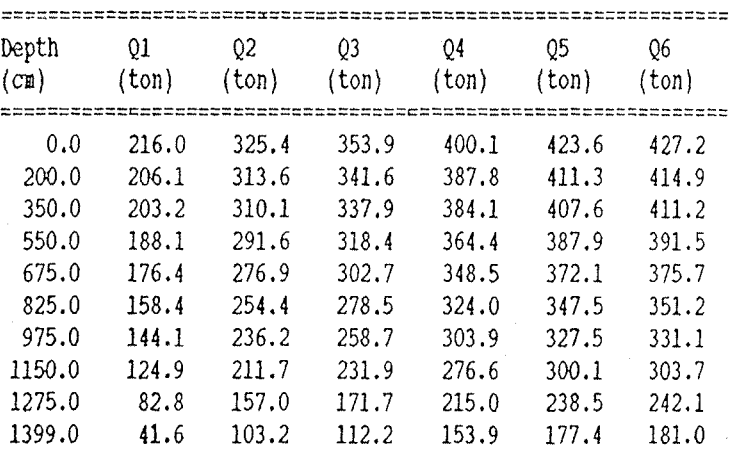

TEKAN ENTER UNTUK HELANJUTKAN

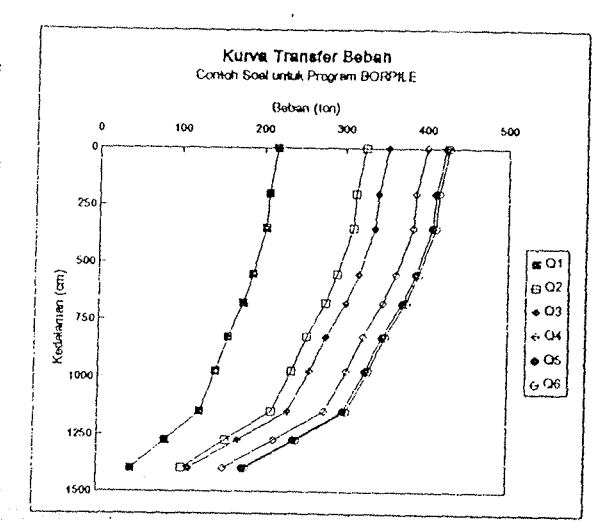

Gambar 8. Kurva transfer beban

### **REFERENSI**

- COYLE, H.M., REESE L.C.,1966, "Load Transfer for Axially Piles in Clay," Journal of Soil Mechanics and Foundation Division, ASCE, vol. 92, SM2.
- DE MELLO, V., 1971, "The Standard Penetration Test- A State ofThe Art Report," Fourth Pan America Conference on Soil Mechanics and Foundation Engineering, vol. I.
- MEYERHOF, G., 1951, "The Ultimate Bearing Capacity of Foundations." Geotechnique, vol. 2, No.4.
- KULHAWY, F.H., 1985, "Drilled Shaft Foundations," Chapter 14 in Foundation Engineering Handbook, 2nd Ed., Hsai-Yang Fang, ed., Van Nostrand Reinhold, New York.
- KULHAWY, F. H. AND JACKSON, CHRISTINA STAS 1989, "Some Observation on Undrained Side Resistance of Drilled Shaft, " Foundation Engineering · Current Principles and Practice, p.10l-11025, ASCE.
- O'NEILL, M, REESE, L.C., 1970, "Behavior of Axially Loaded Drilled Shaft m Beaumont Clay, "Research Report 89-8, Center for Highway Research, Univ. of Texas at Austin.
- POULOS, H. G., DAVIS, 1980, "Pile Foundation Design," John Wiley and Sons.
- RAI-IARDJO, P.P., ROSNAWATI, I., 1992, "Studi Perilaku Tiang Tunggal yang Dibebani Aksial Berdasarkan Beberapa Fungsi Pengalihan Beban," Short Course, Pile Foundation 92, MBT-HATTI, Desember.
- RAHARDJO, P.P., 1993, "Evaluasi Hasil Uji Pembebanan Pondasi Tiang Bor Berinstrumen untuk Proyek Empire Tower," Laporan Hasil Penelitian.
- RAHARDJO, P.P., MUL Y ANI, J. BROTODIHARDJO, W, ANJASMARA, D., 1993, "Evaluasi Transfer Beban Pada Pondasi Tiang Berinstrumer " Prosiding Pertemuan Ilmiah Tahunan, HATTI, Hotel Indonesia.
- RAHARDJO, P.P.; SUKAMTA, D., RUSTINA, A.M., 1934, "Load Transfer of Axially Loaded Bored Pile," Proceeding, 3rd International Conference on Deep Foundations Practice, Singapore.
- REESE, L.C., O'NEILL, M.W., 1989,"New Design Method for Drilled Shaft from Common Soil and Rock Test," Foundation Engineering : Current Principles and Practices, ASCE.
- REESE, L.C., WRIGHT, S.J., 1977, "Drilled Shaft Manual, " U.S. Departement of Transportation.
- SKEMPTON, A. W., 1951, "The Bearing Capacity of Clays, " Proceeding, Building Research Congress, Division I, Part III, London.
- STAS, C.V. AND KULHAWY, F.H., 1984, "Critical Evaluation of Design Methods for Foundations Under Axial Uplift and Compressive Loading, " Report No. EL-3 771, Electrical Power Research Institute, Palo Alto, CA.
- STEWART, J.P. AND KULHAWY, F.H., 1981, "Experimental Invertigation of The Uplift Capacity of Drilled Shaft Foundations in Cohesionless Soil, " Contract Report B49(6), Niagara Mohawk Power Coorporation, Syracuse, NY.
- VESIC, A., 1963, "Bearing Capacity of Deep Foundations in Sand, "Highway Research Record No. 39, Highway Research Board, Washington, DC.
- + WRIGHT, S.J., 1977, "Limit-State Design of Drilled Shaft, " Thesis presented to the Univ. of Texas in Partial Fulfilment of the Requirement for the Degree of Master of Science, Austin, Texas.

 $\sim 10^{12}$ 

 $\mathcal{F}^{\mathcal{G}}_{\mathcal{G}}$  and the set of the set of the field of the set of the set of the set of the set of the set of the set of the set of the set of the set of the set of the set of the set of the set of the set of the s